2-

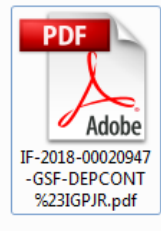

## Descargar el documento y abrirlo con Adobe Reader

## Puede ver el pase al registro firmado digitalmente

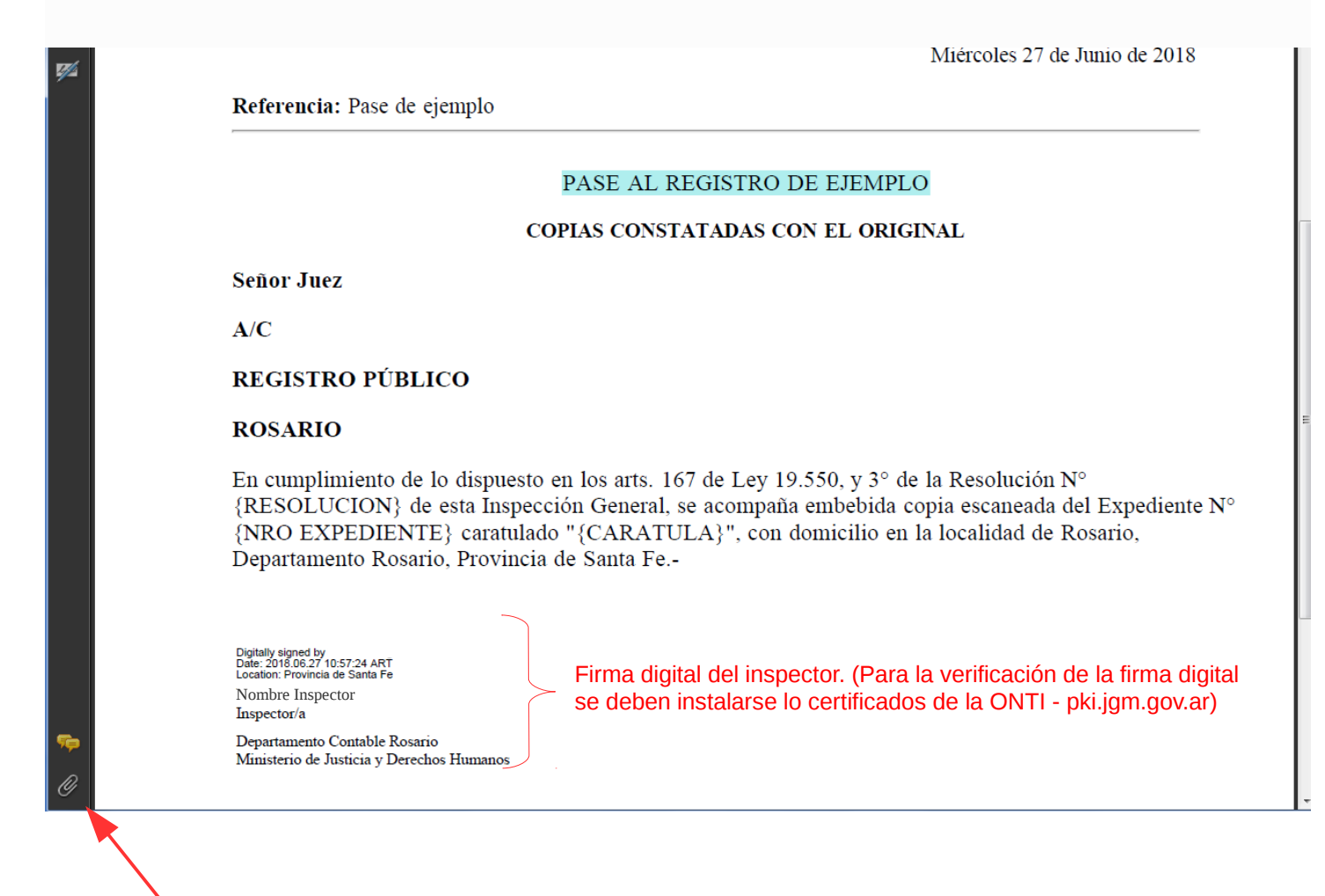

La copia del expediente se encuentra embebida en el documento, para verla se debe hacer click en el símbolo del clip.

Si no encuentra el símbolo del clip, puede abrir el panel de la siguiente manera:

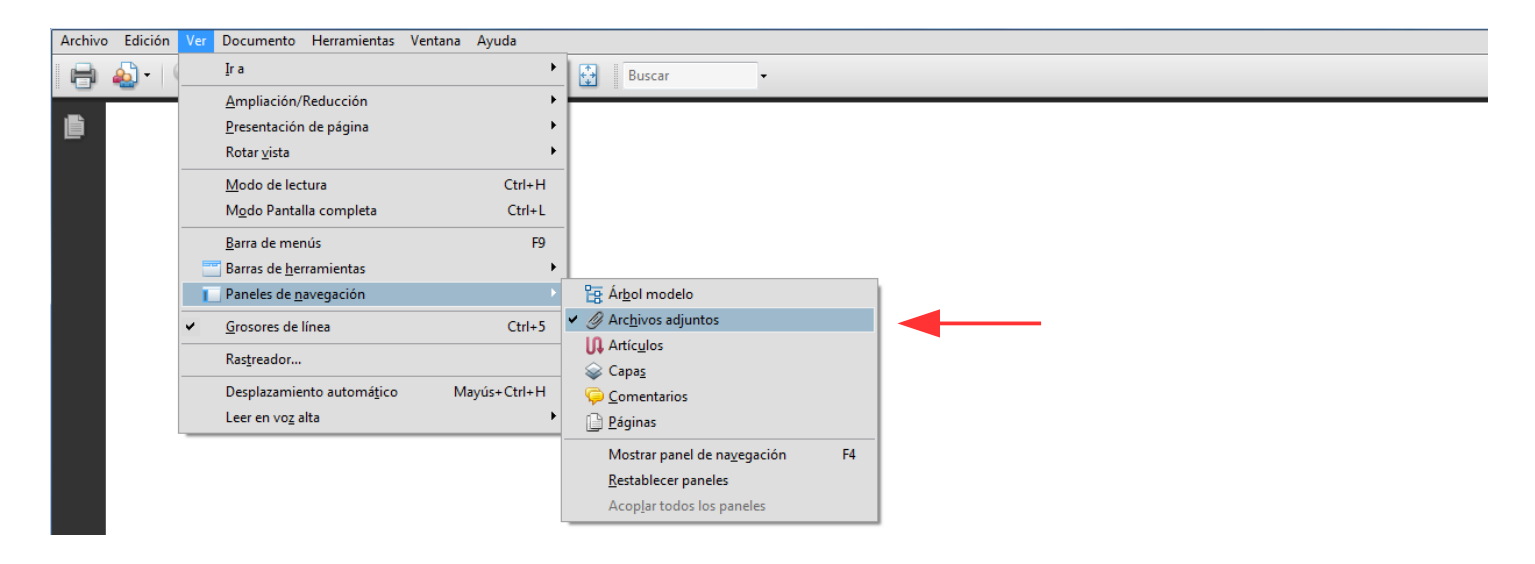

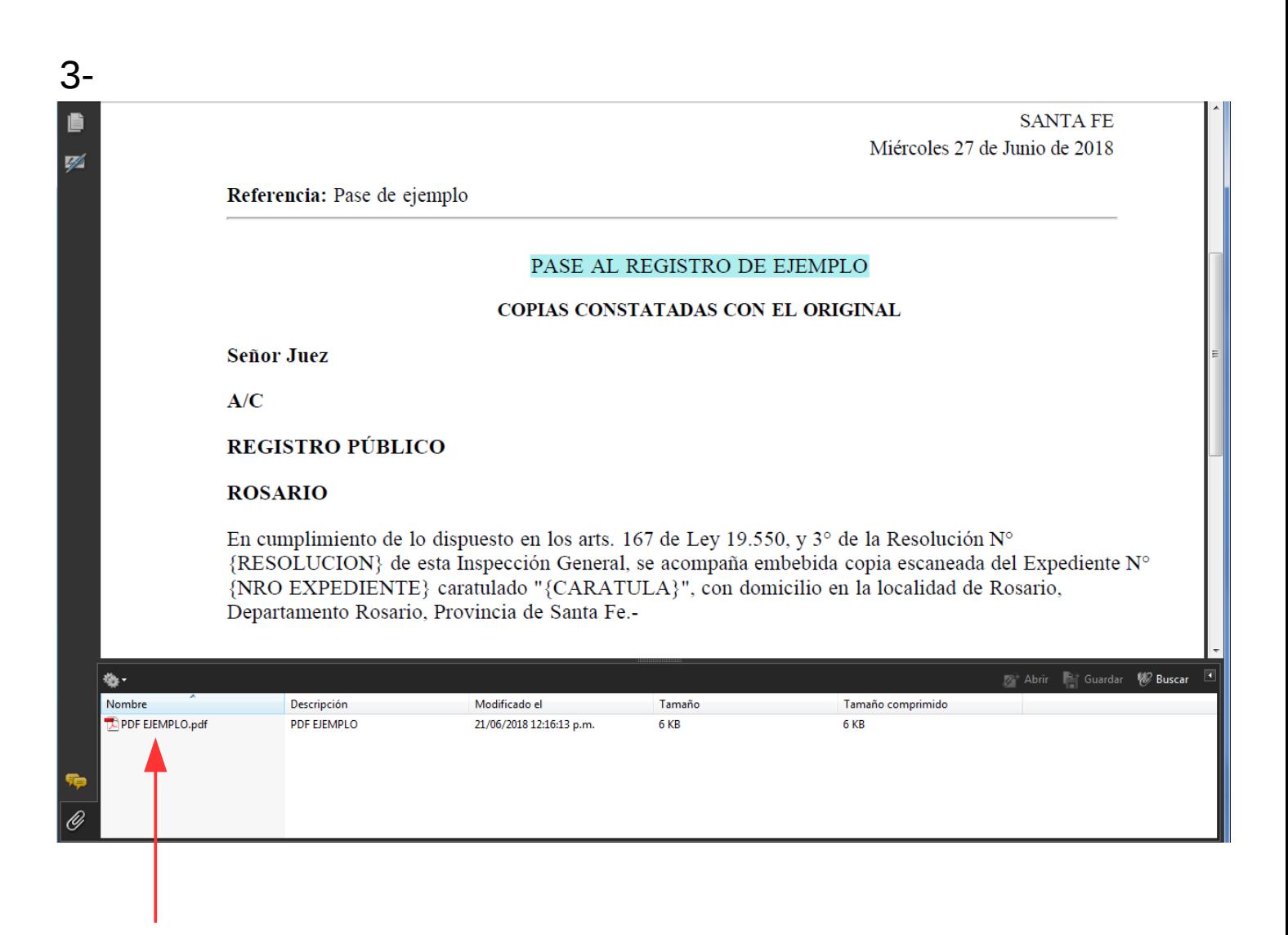

Aquí encontrará el expediente escaneado. En el caso de los expedientes electrónicos, encontrará todos los documentos que componen al expediente.